# Apollo

# C20 Development Kit

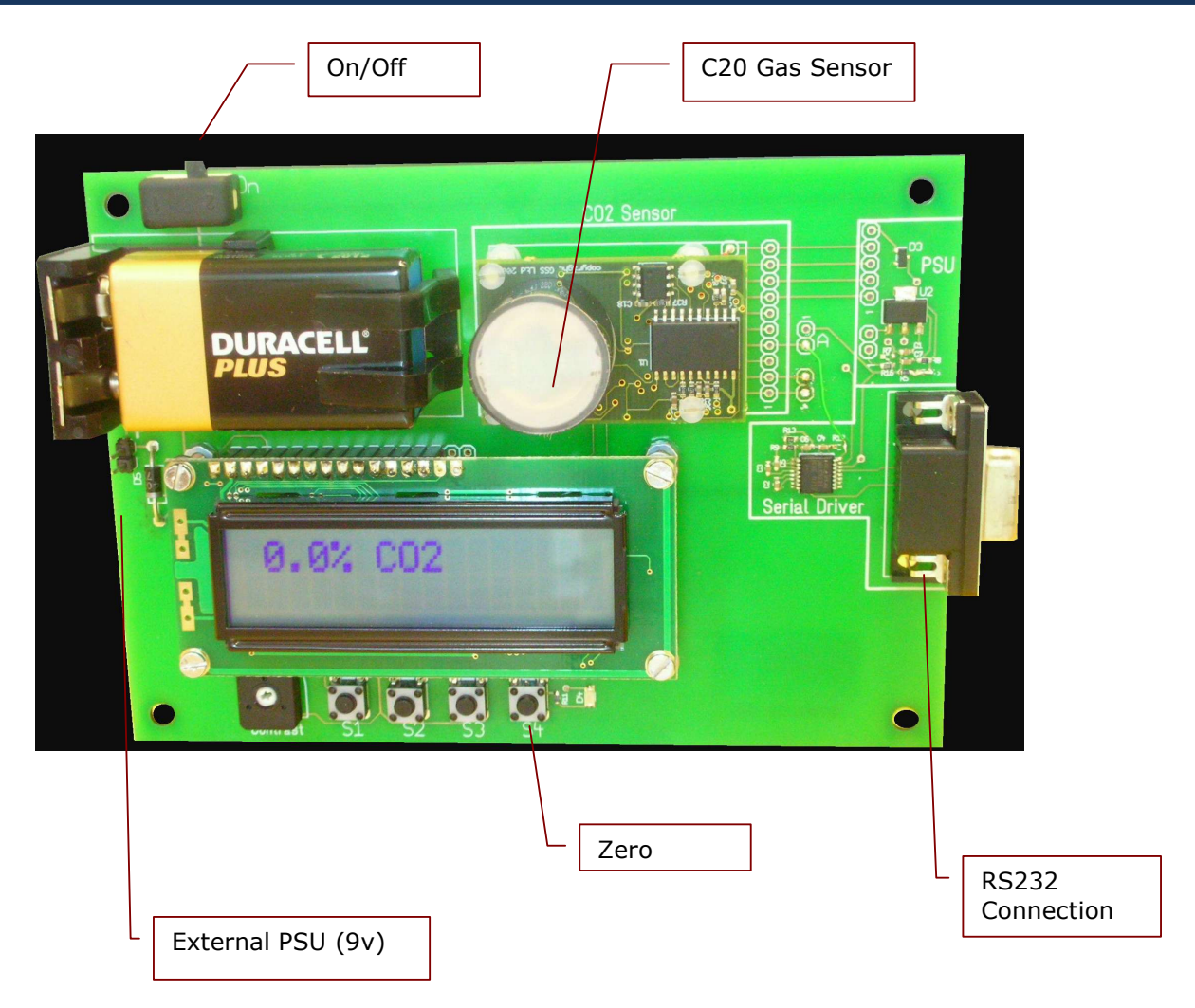

# **Getting Started**

Install a 9V PP3 battery in the battery socket, making sure that the polarity is correct.

The LED will flash and the display will switch on. After a welcome message, the display will show the current  $CO<sub>2</sub>$ readings measured in percentage. This is updated with a fresh reading twice per second.

We recommend that the unit is switched on for two minutes before any readings are taken, to allow the temperatures to stabilise.

For optimum results, we recommend using an external 9v power supply. This must be capable of supplying a peak current of 250mA.

If a battery is used, please ensure that the battery is replaced before the voltage drops below 8v.

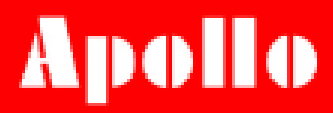

## **Zeroing**

The zero for the sensor should be set periodically. It is stored in non-volatile memory, so does not need to be set every time the unit is switched on.

#### Zeroing in Nitrogen (recommended)

- Flow Nitrogen (or another gas free of CO2) over the sensor for 30s.
- Press and hold switch S4 until display shows "Zero Cal".

One the zeroing message disappears (approx 1s) the unit is ready for use.

### **Power**

The C20 Sensor can also be supplied using an external DC power supply. This must be 7.5V minimum (9V recommended) and be capable of supplying a peak current of 250mA. The power connection is located just below the battery holder. The battery life of a typical alkaline cell is approximately 6 hours, so we recommend using an external power supply.

# **Display**

There is a two line display showing the two measurement outputs from the sensor.

The top line shows the reading after digital filtering. This has a slower response but better resolution. This can be tuned to optimise the response for particular applications (see advanced settings).

The lower line shows the instantaneous output from the sensor. This has an extremely fast response (T90 < 4s) and is ideal for situations where rapid changes in gas concentrations must be detected.

# **Connection to a PC**

The C20 Demonstrator has an RS232 serial driver to allow connection to a PC. The unit automatically outputs readings twice per second. These can be viewed using a serial communication application (eg Hyper Terminal).

#### **Serial Protocol**

The format is set as follows: 9600 baud 8 bit no parity 1 stop bit There is no hardware flow control.

#### **Output Format**

Each output record consists of a number of field characters followed by their value and terminated with a  $\lceil \cdot \rceil$  (carriage return, line feed).

Z ##### z ###### \r \n

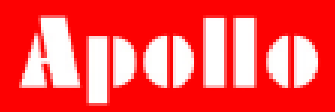

For example:

Z 00017 z 00020 \r\n

This would indicate a reading of 170ppm on the high resolution output and 200ppm on the fast response output.

Other data fields can be accessed by configuring the unit. These fields include ADC outputs of PCB and gas head temperature sensors, and an LED signal strength output (see advanced features).

### **Advanced Features**

#### **Software Zeroing**

The C20 sensor can be zeroed remotely by sending a zero command over the serial link. The serial protocol is the same as for receiving data from the sensor.

The command format is an upper case "U".

U <CR><LF>

The C20 sensor will respond by:

 $N$  ##### <CR><LF>

The five digit number must not be used as a CO2 reading.

#### **Output Options**

The serial output from the unit can be altered to give different fields. To alter the output fields, send an 'M' command followed by the total of the mask value for each output required.

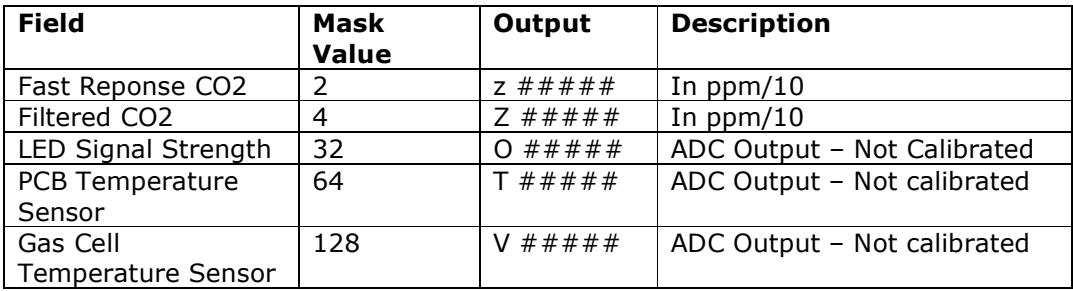

Eg

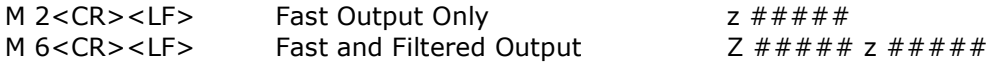

# Apollo

#### **Filter Response**

The filter response can be tuned to optimise for a particular application. This is done by passing a parameter (1 to 128) to the unit using the 'A' command.

Eg

A 32<CR><LF>

The filter works broadly as a low pass filter - increasing the parameter reduces the noise, but slows the response. The filter parameter must be a power of two – 2,4,8,16 etc. Other values will be interpreted as the next lowest power of two.

The following graphs show the trade-off between signal to noise and speed of response for various values of the filter parameter.

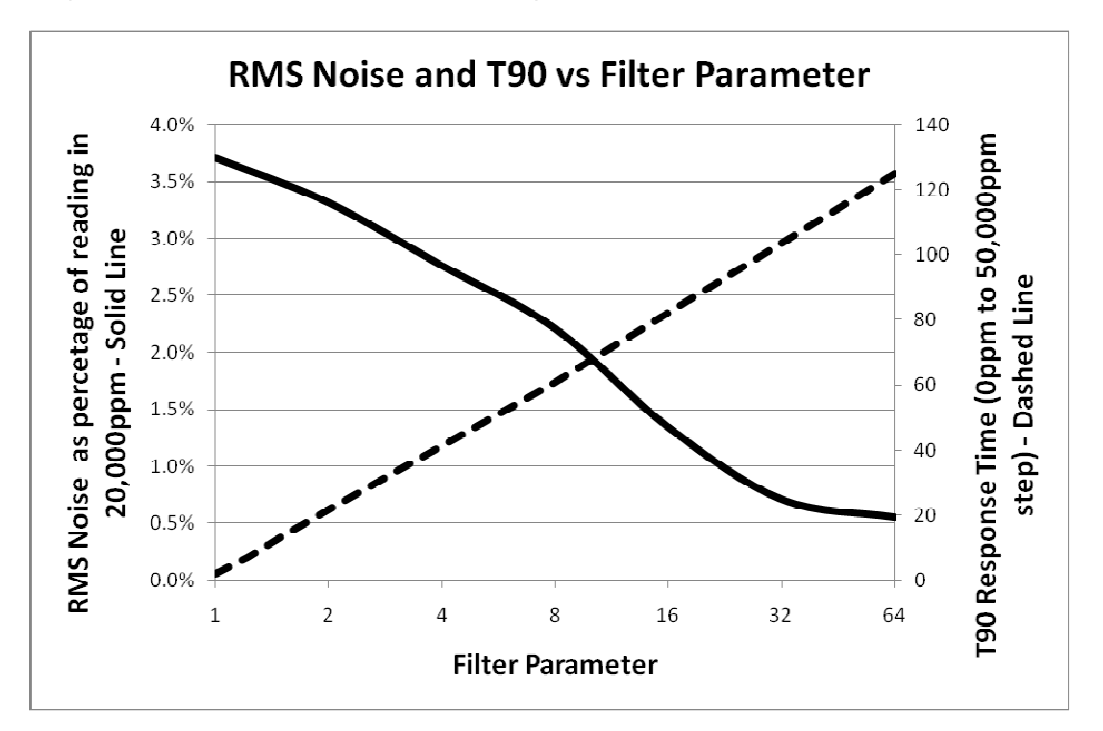

#### 深圳市新世联科技有限公司

邮编: 518031 传真: 0755-83680866 邮箱: sales@apollounion.com

# **Draft Specifications**

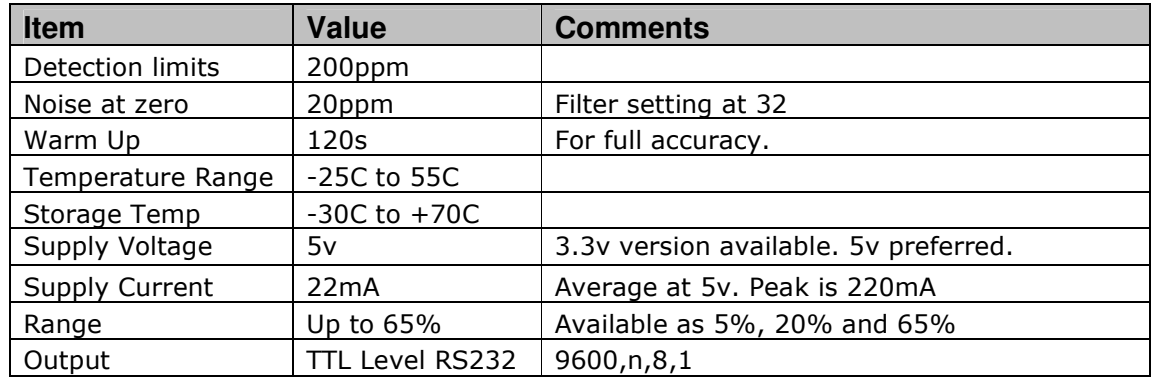

# **C20 Sensor Unit Connections for Production Sensor**

The C20 sensor can be removed from the technology demonstrator and used as a stand-alone sensor.

Connection to the sensor is via a Molex 533981071 locking header socket.

The pin connections are:

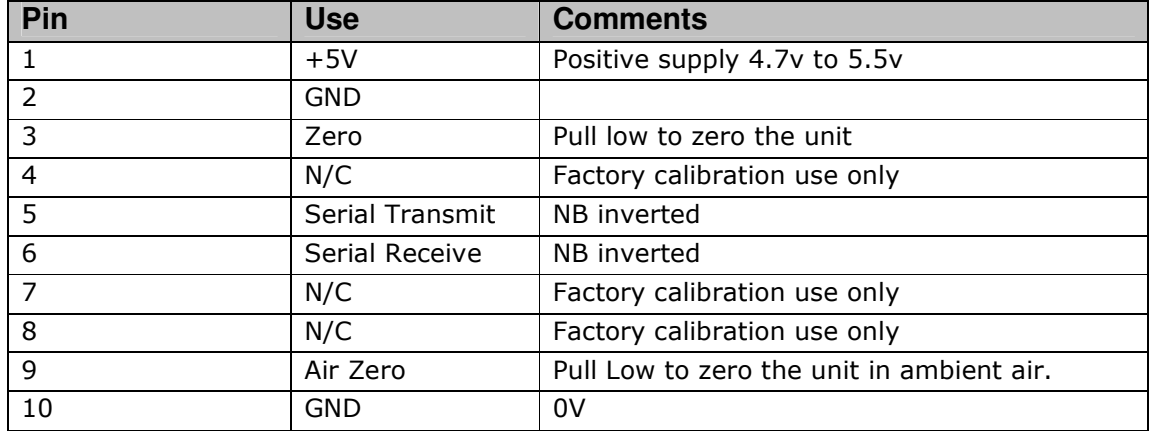

For further information, please refer to the GSS C20 Datasheet.